1

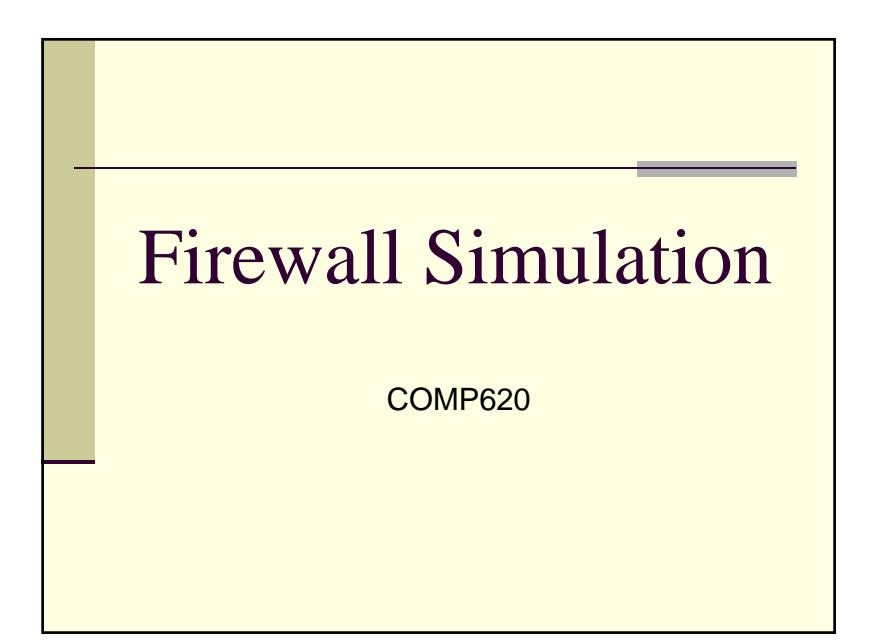

# Hands-On Activity

- On Friday, February 26, we will be meeting in the Graham 212 lab to participate in <sup>a</sup> firewall configuration simulation.
- This simulator was written by Dr. Williams with help from several A&T students for an NSF funded workshop

## Firewall Simulation

- The simulation allows participants to configure their own simulated firewalls using Cisco-like syntax.
- **Participants can take benign or malicious actions** against other players to score points.
- $\blacksquare$  The interactive and competitive nature of the simulation helps students learn about firewalls while having fun.

## Simulated Network

- During the simulation you assume the role of network administrator and are required to configure your firewall to protect your network
- You can also "*attack*" the simulated networks of other students. If you are successful, you will earn points and the other student will lose points.
- $\blacksquare$  During the simulation the security requirements will change requiring you to change your firewall's configuration.

## Real World Security

- The firewall simulator is a Java applet that runs in a browser and communicates with a server program
- The applet is signed using a self generated certificate. Your browser will warn you about the evil "Ken Williams".
- The Windows firewall may complain about using UDP port 49,876 although it seems to work.

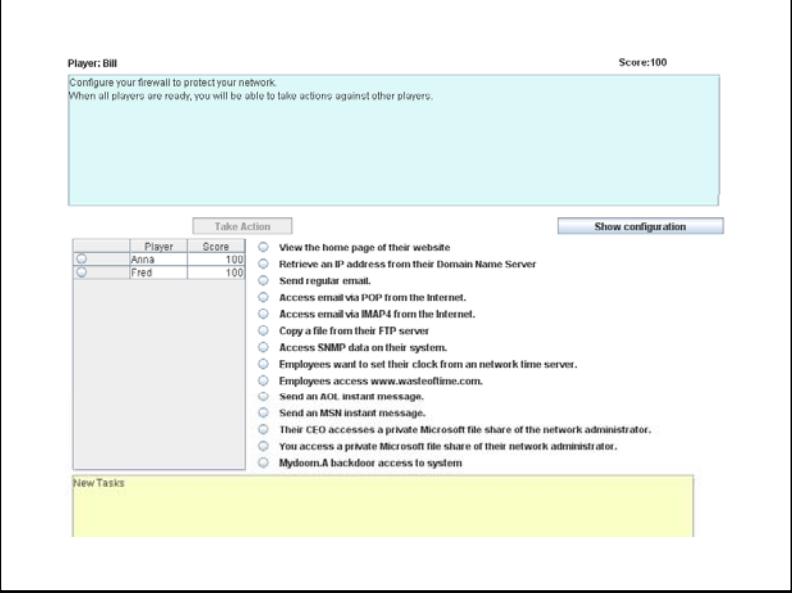

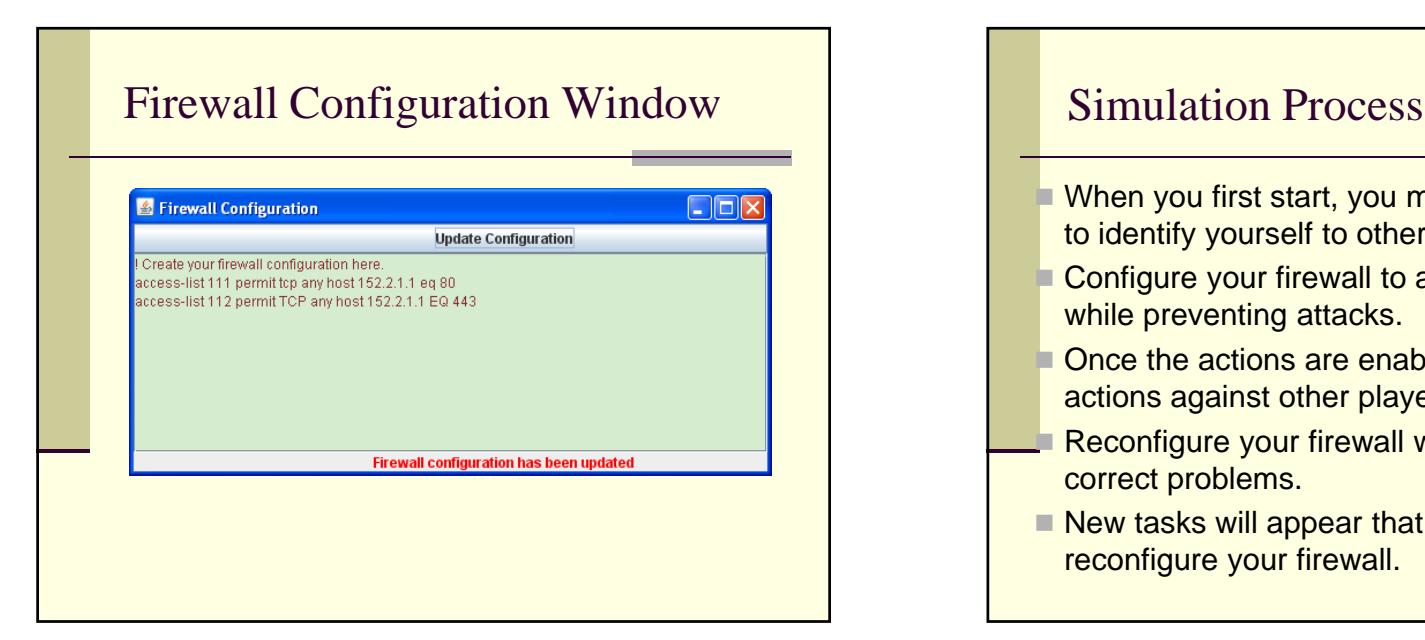

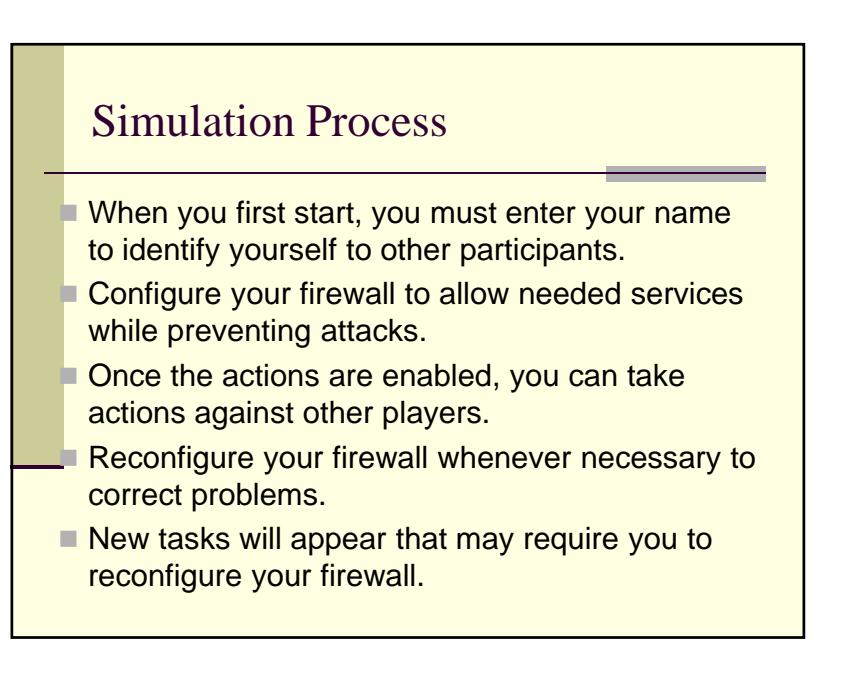

## Cisco-Like Configuration Syntax

**access-list** number {**permit** | **deny**} [protocol] {**any** | ipaddr mask | **host** ipaddr} {**any** | ipaddr mask | **host** ipaddr}

[operator port | **established**] [**log**]

■ The entire access-list command must be written on one *line.*

## Address Formats

- You can specify a source or destination IP address in three different formats:
	- **any** all addresses match
	- **host** *12.34.56.78* This address matches one specific computer with the given address
	- *IPaddress mask* **This address is** compared to the given IP address ignoring the bits that are one in the mask.

#### Example

■ This permits any computer on the Internet to connect to the computer whose IP address is 152.8.1.1 using the TCP protocol and port 443.

**access-list 111 permit tcp any host 152.8.1.1 eq 443**

#### Example

■ This prevents any UDP traffic from reaching computers in  $152.8.100.X$  subdomain

**access-list 112 deny udp any 152.8.100.0 0.0.0.255**

*Note: access-list statements must be written on one line.*

### Order is Important

- When a packet arrives at your firewall, it will be compared with each access-list statement in the order they appear.
- $\blacksquare$  The first statement that applies to that packet determines if it is permitted or denied.
- For incoming traffic, there is an implicit deny everything at the end of the access-lists.
- For outgoing traffic, there is an implicit permit everything at the end of the access-lists.

## Try It

■ Write an access statement to allow all users in your network to use the computer at 123.45.67.8

### Restricting a Port

- $\blacksquare$  Port numbers are used to identify specific applications
- $\blacksquare$  The access-list statement must end with an operator and a port number
- $\blacksquare$  The operators are:
	- $=$ eq **eq** equal
	- $\blacksquare$ It less than
	- $\blacksquare$  gt **greater than**
	- $n$ eq **not equal**
	- **range** a range of ports; you must specify two different port numbers

### Useful Port Numbers

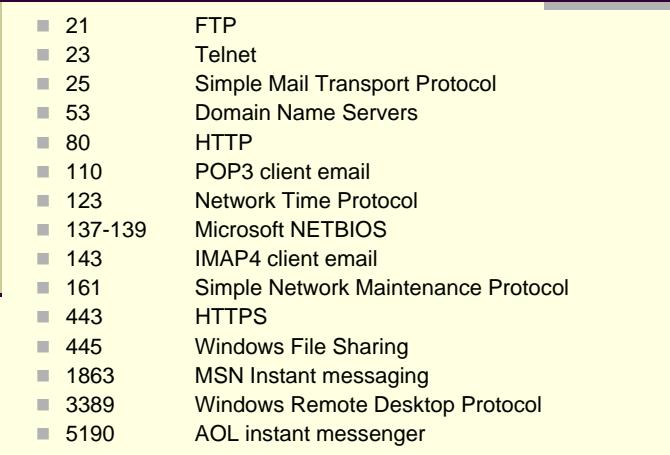

## Example

- This allows FTP traffic to your local server at 152.8.110.47
- **access-list 113 allow tcp any host 152.8.100.0 eq 21**

*Note: access-list statements must be written on one line.*

# Firewall Configuration

- The firewall configuration window should contain all of your **access-list** commands.
- Some real firewalls allow you to input only one line at a time or upload a file of commands
- The simulator assumes the file upload concept

# Try It

■ Write a firewall configuration statement to allow everyone in your network to receive POP3 email from the server at 211.72.229.163

### Your Simulated Network

- There is a link on the webpage to a diagram of the simulated network showing the computers and their IP addresses.
- Your domain has the Internet address of 152.8.0.0/16

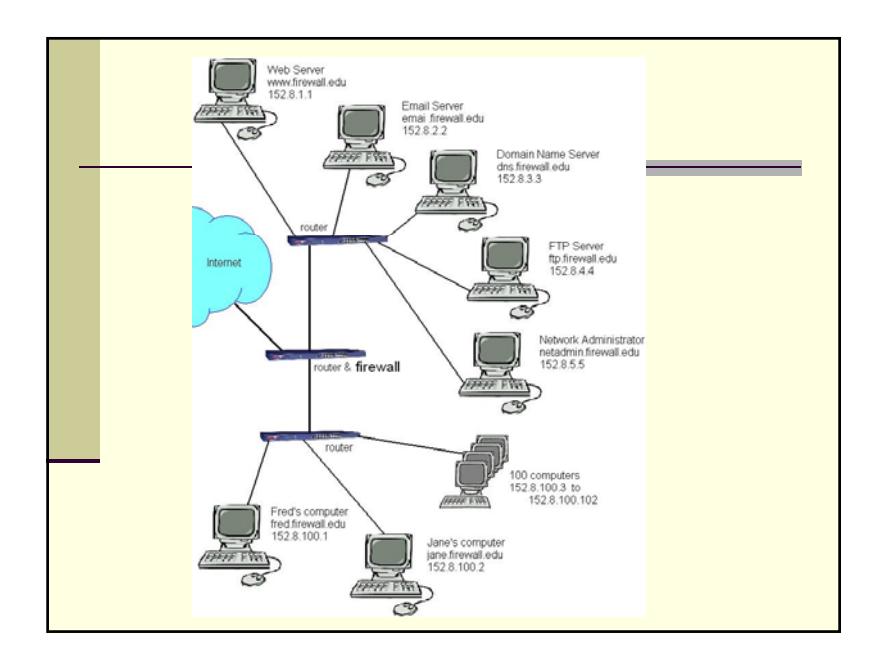

## Coming and Going

- The access-list commands specify source and destination addresses.
- If the source address starts with 152.8, then the traffic is going out from your network to the Internet.
- $\blacksquare$  If the source is any other address, then the traffic is coming into your network.

### Initial Needed Services

- Access by the public to your web site
- $\blacksquare$  Email from other email servers using SMTP
- Domain Name Server access

#### Fairness

- Once you have successfully attacked another student, you may not initiate the same attack against the same student for 45 seconds
- When a configuration change is specified, you have 45 seconds before anyone can be attacked related to that change

## Simulator System Requirements

- The simulation is designed to run on regular PCs with no special networking restrictions.
- Participants need a Java enabled browser.
- Runs on Windows, Linux, etc.
- Safe to run in a public environment.
- $\blacksquare$  The web server has to run the central monitor program.
- UDP port 49876 has to be open on real firewalls.